Indigo (27.1) - Variable self-recording length, Preview Page Customization and more User Management features!

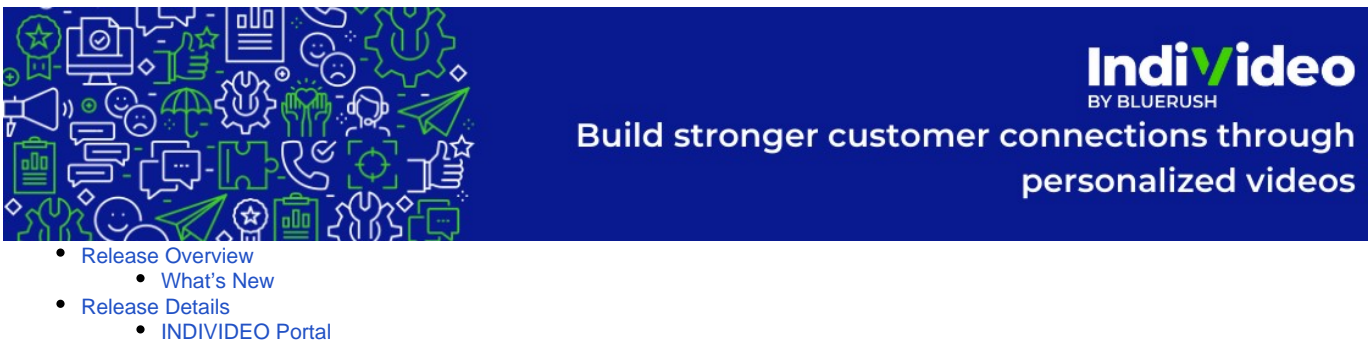

- [Variable Self-Recording Length](#page-0-4)
- [Customize the Branding of the Video Preview Page](#page-0-5) [Customizing the Preview Page](#page-0-6)
- [Setting the Default Project Title name and Poster](#page-3-0)
- [User Management Features](#page-4-0)
	- [Users By Project](#page-4-1)
	- [User Profile](#page-5-0)
- $\bullet$ [New Filter Criteria in the Projects Page](#page-7-0)

#### <span id="page-0-0"></span>Release Overview

#### <span id="page-0-1"></span>**What's New**

- 1. Allow self-recording users to have variable self-recording lengths
- 2. Ability to customize the preview page branding, theme and colors
- 3. Ability to update the project poster and title, based on the project information or the latest deployed media items
- 4. New user management features in the admin section to manage company users and users in projects
- 5. New filter dropdowns in project gallery for improved searching

<span id="page-0-2"></span>Release Details

<span id="page-0-3"></span>**INDIVIDEO Portal**

#### <span id="page-0-4"></span>**Variable Self-Recording Length**

 $\bullet$ 

You already know of Individeo's powerful engagement feature of self-recording available in many of the templates (the ability to record yourself into a Individeo that you are about to share!) This allows the sender to create a compelling video that engages with their audience effectively.

With this latest release, we have given you the freedom to record yourself for a duration of your choice as opposed to the limited timeframe our templates previously allowed.

#### <span id="page-0-5"></span>**Customize the Branding of the Video Preview Page**

The preview page is an important page that lives within Individeo. When you share your Individeo, the receiver is redirected to this page to play the video. We realized that it's important to have an immersive, personalized experience in the medium in which videos are delivered and viewed, while not restricting the power of personalization to the video.

So now, our latest release allows you to customize the video preview page quickly and easily.

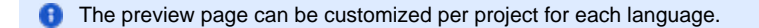

<span id="page-0-6"></span>**Customizing the Preview Page**

Go to any project, and click on the 'Customize Preview Page' option shown below

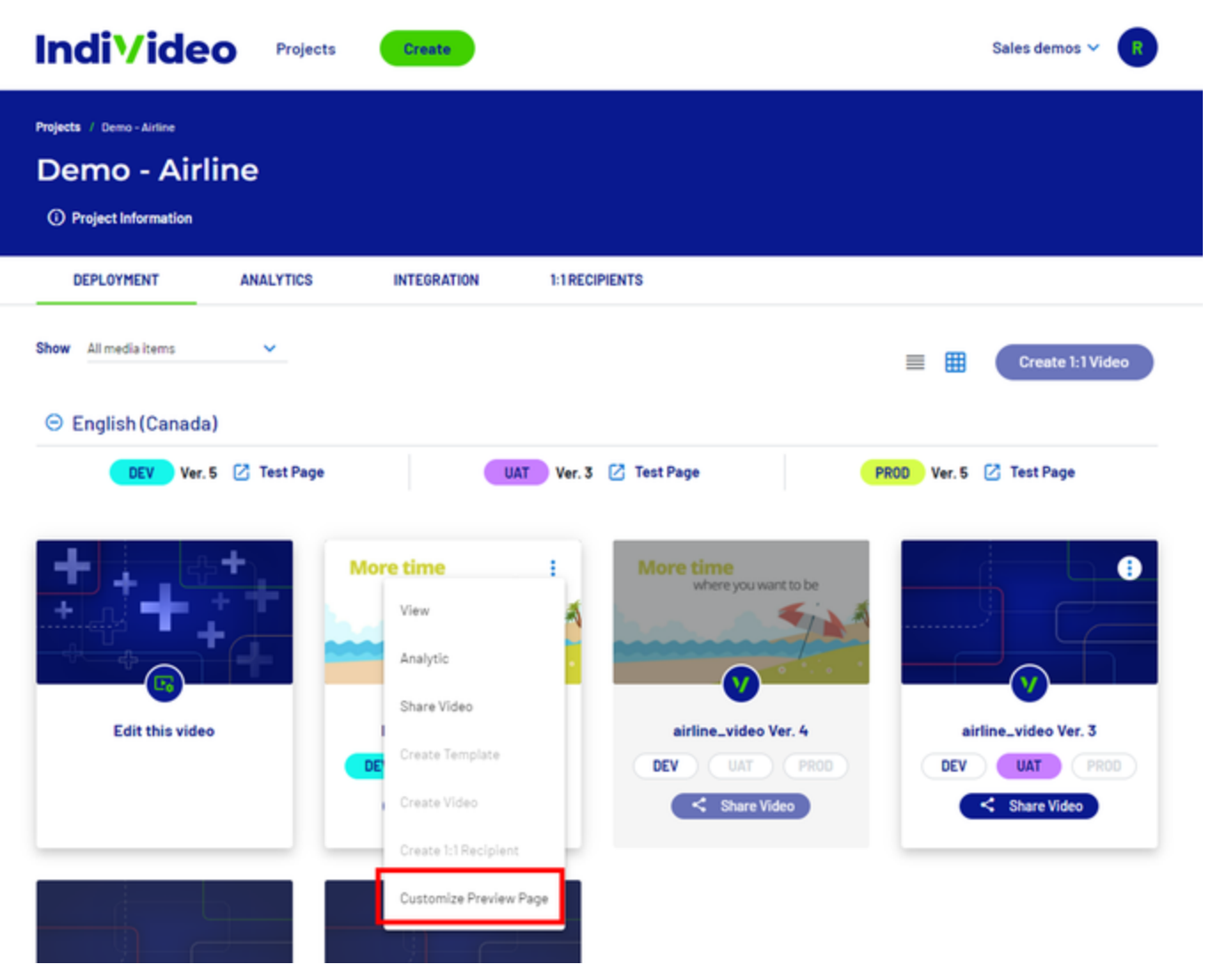

Next, you will be redirected to the preview page which has the following button to being the customization, click on 'Customize Page'

## **Individeo**

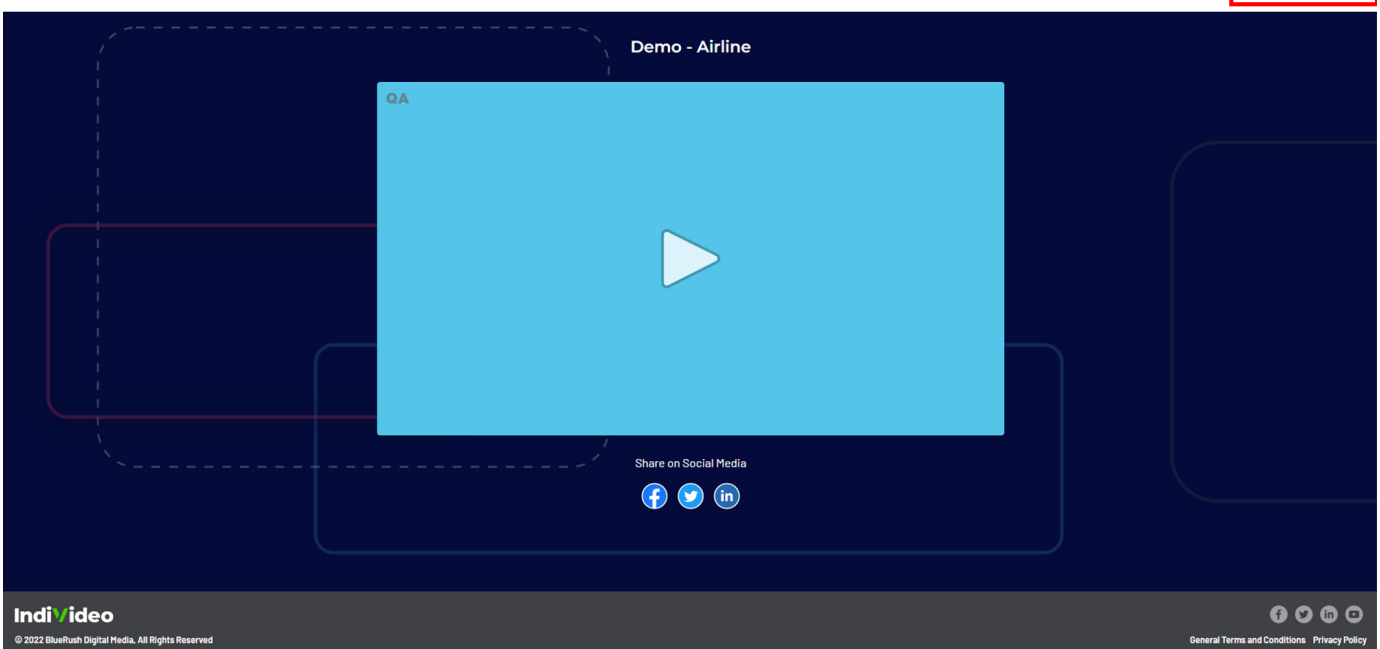

A new Side Panel, will appear that allows you to customize multiple elements within the preview page as shown below.

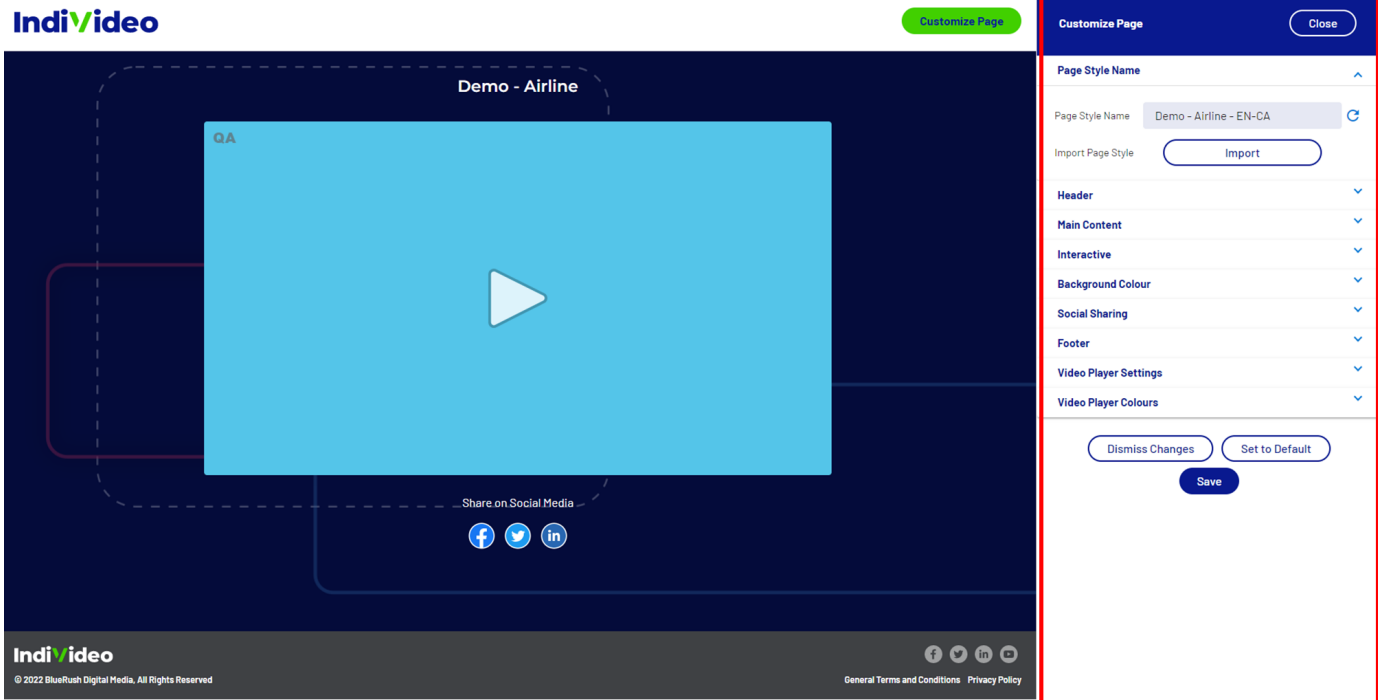

The following table and image provides a detailed description of the use case of each of the above fields

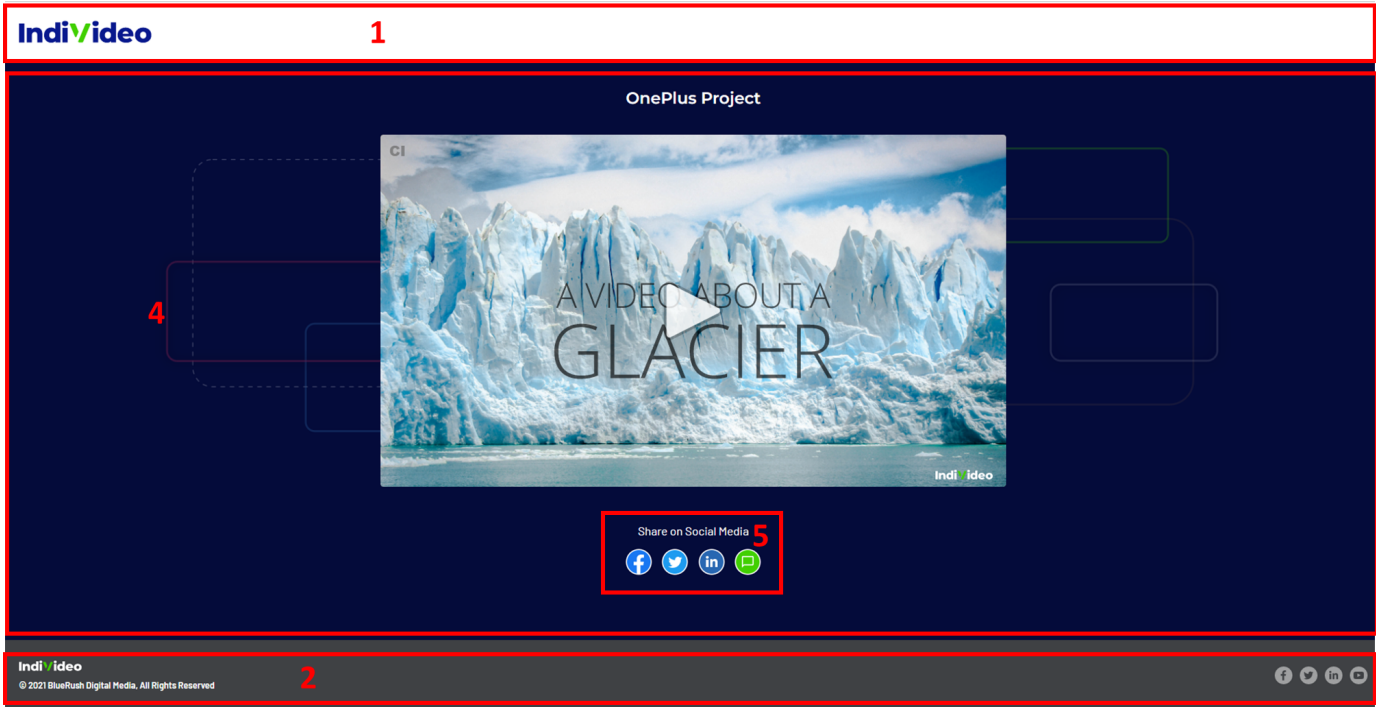

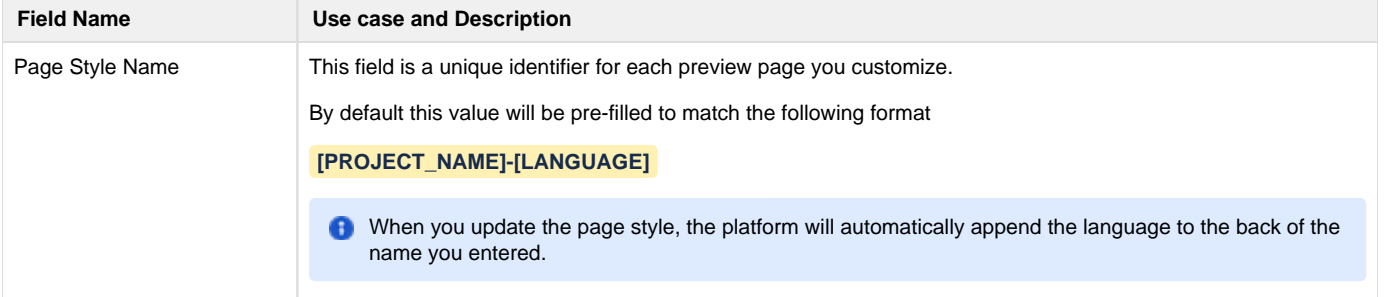

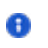

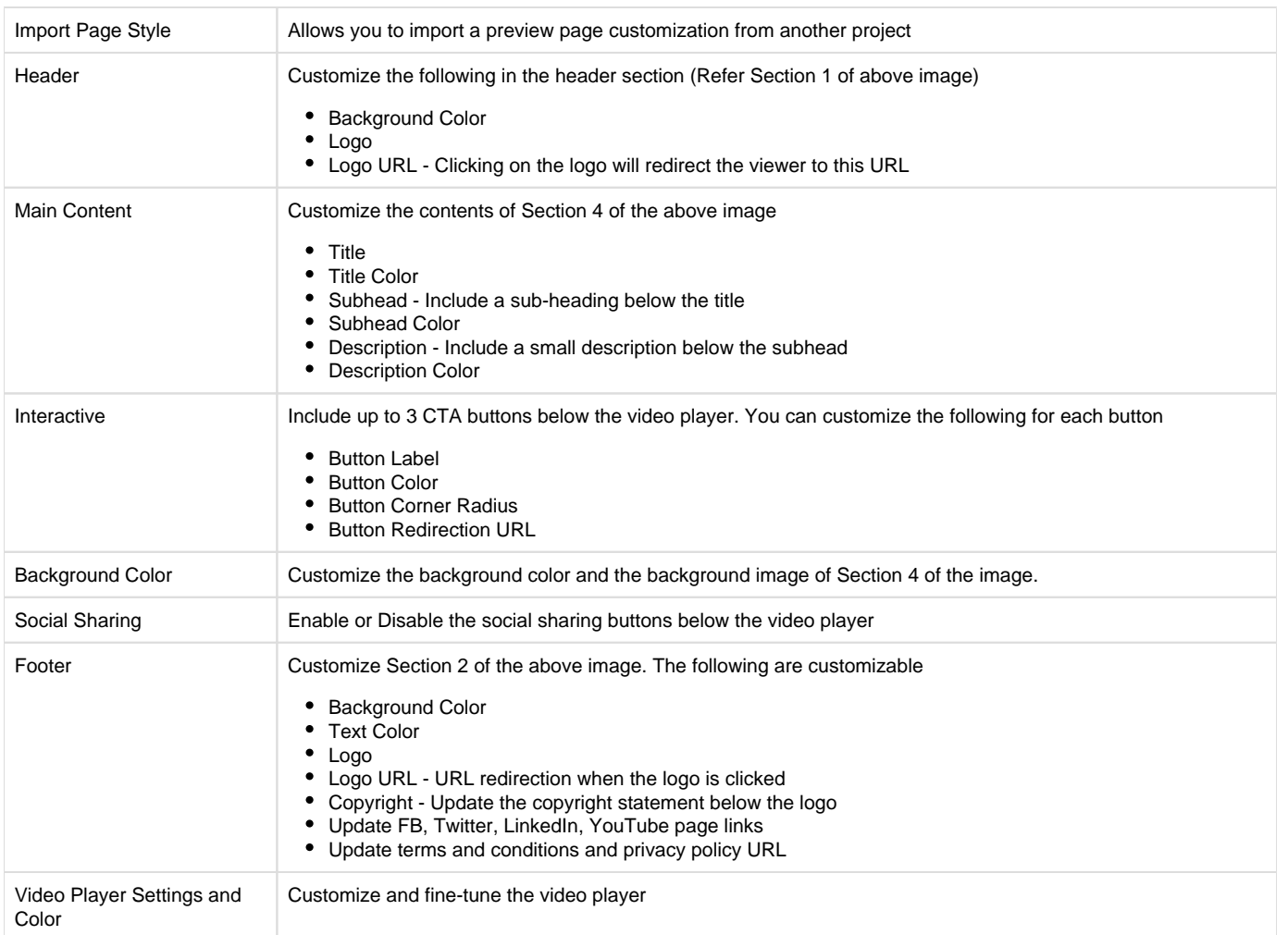

## <span id="page-3-0"></span>**Setting the Default Project Title name and Poster**

When you create a new project and start creating media items, you start providing each media item with a different title.

This may cause confusion when searching for the project again since the project title and the last media item name you interacted with can be different.

To streamline this experience, we have introduce the ability to select, the origin of the project title and poster. Now it can be either

- the project title and the thumbnail selected during project creation time
- or the latest deployed media item title and media item thumbnail

Go to any project, and click on project information. The following options will now be available.

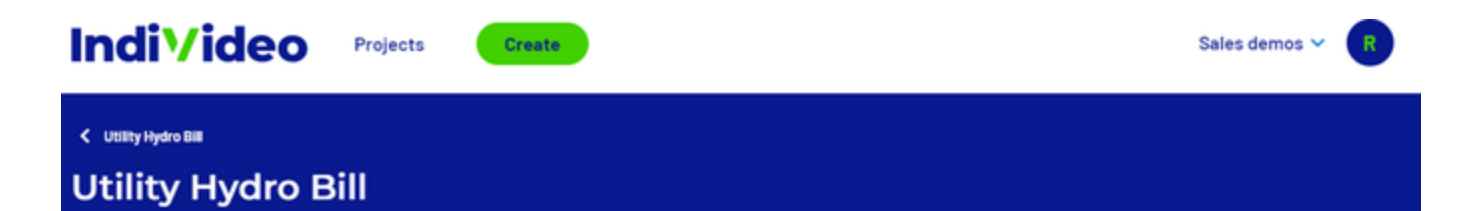

### **Media Item Details**

Set language specific title, description, and poster image for your project,

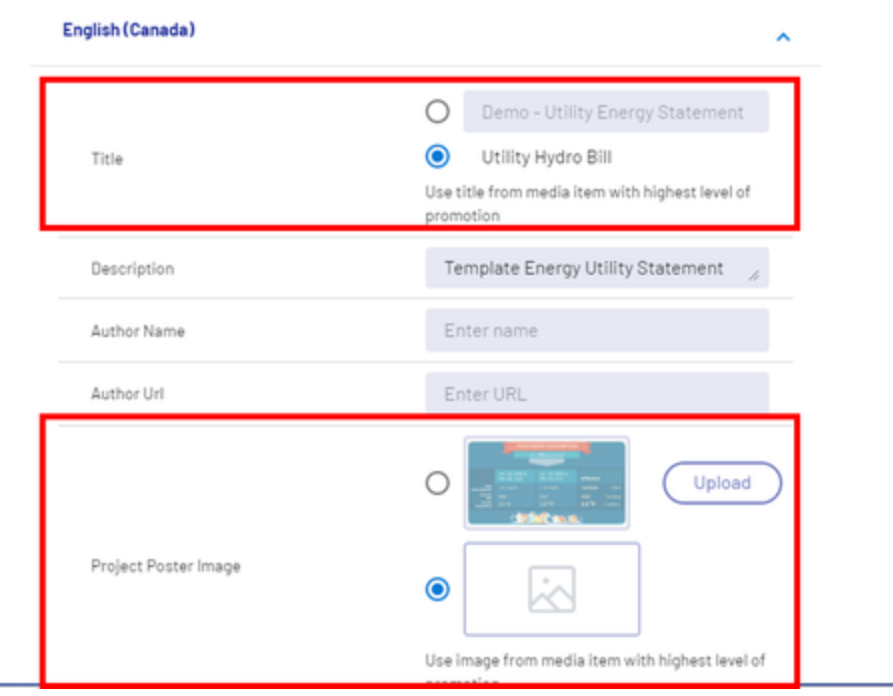

## <span id="page-4-0"></span>**User Management Features**

#### <span id="page-4-1"></span>**Users By Project**

When you login as an Admin into the Individeo platform, there will be a new tab enabled in the admin section called 'Users by Project' as shown below.

# **Individeo**

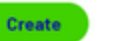

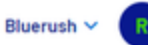

## **Admin**

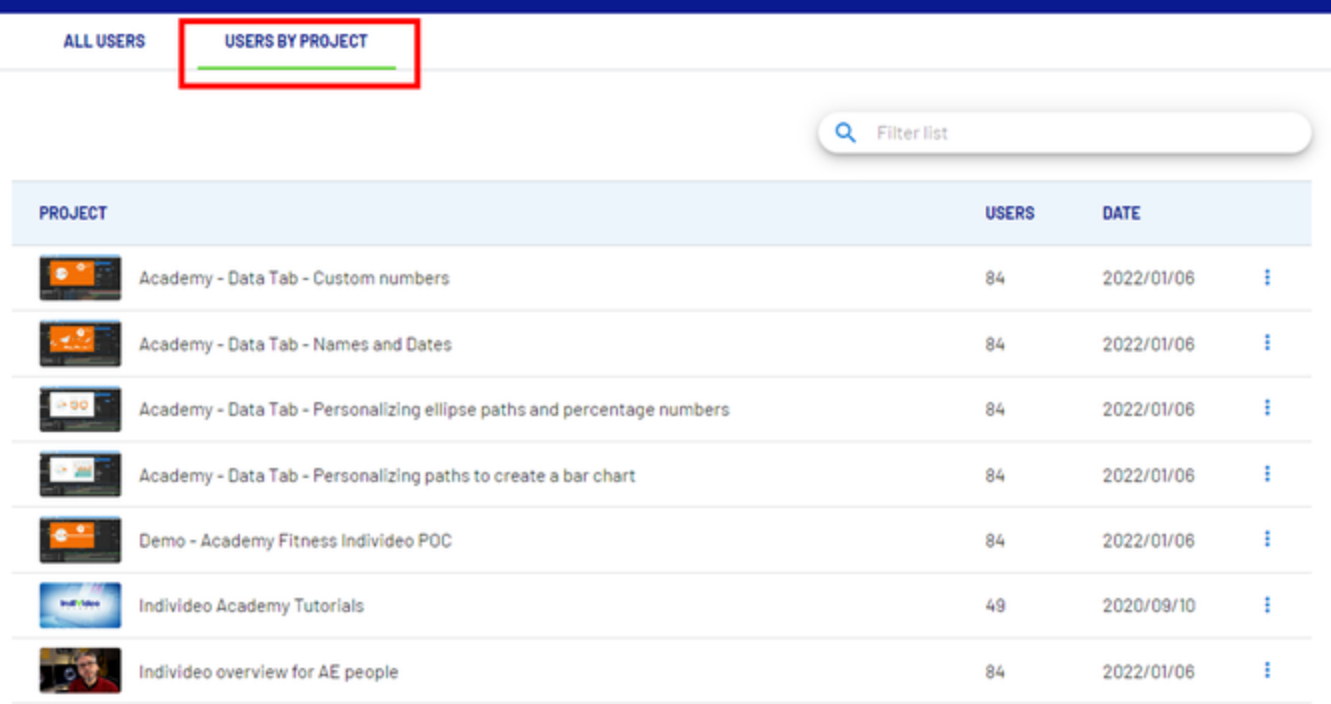

Items per page: 250  $\langle \rangle$ 

This section contains the following;

- Project Name
- Number of users within the project
- Project Creation Date

<span id="page-5-0"></span>**User Profile**

When viewing the 'All Users' you can now visit the profile of a user by clicking on 'User Profile'

# **Individeo**

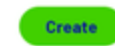

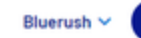

## Admin

**ALL USERS** 

**USERS BY PROJECT** 

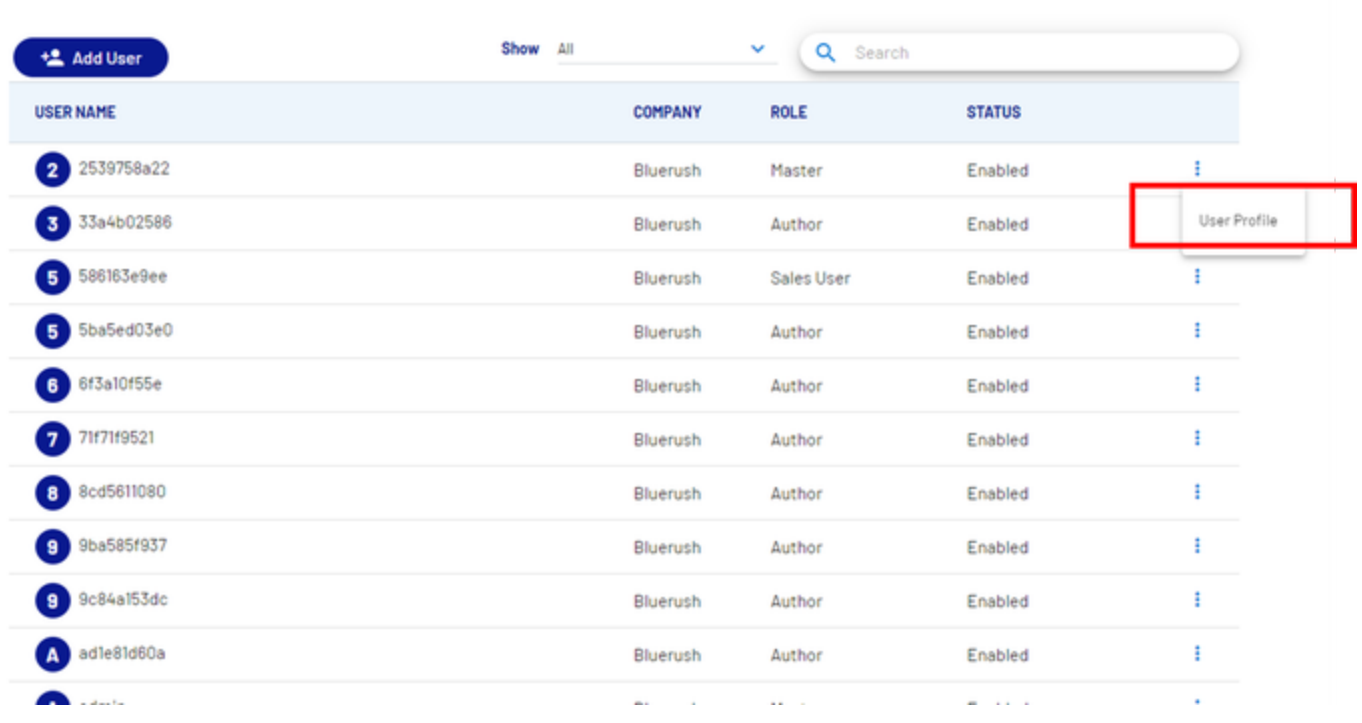

The following user profile is now available.

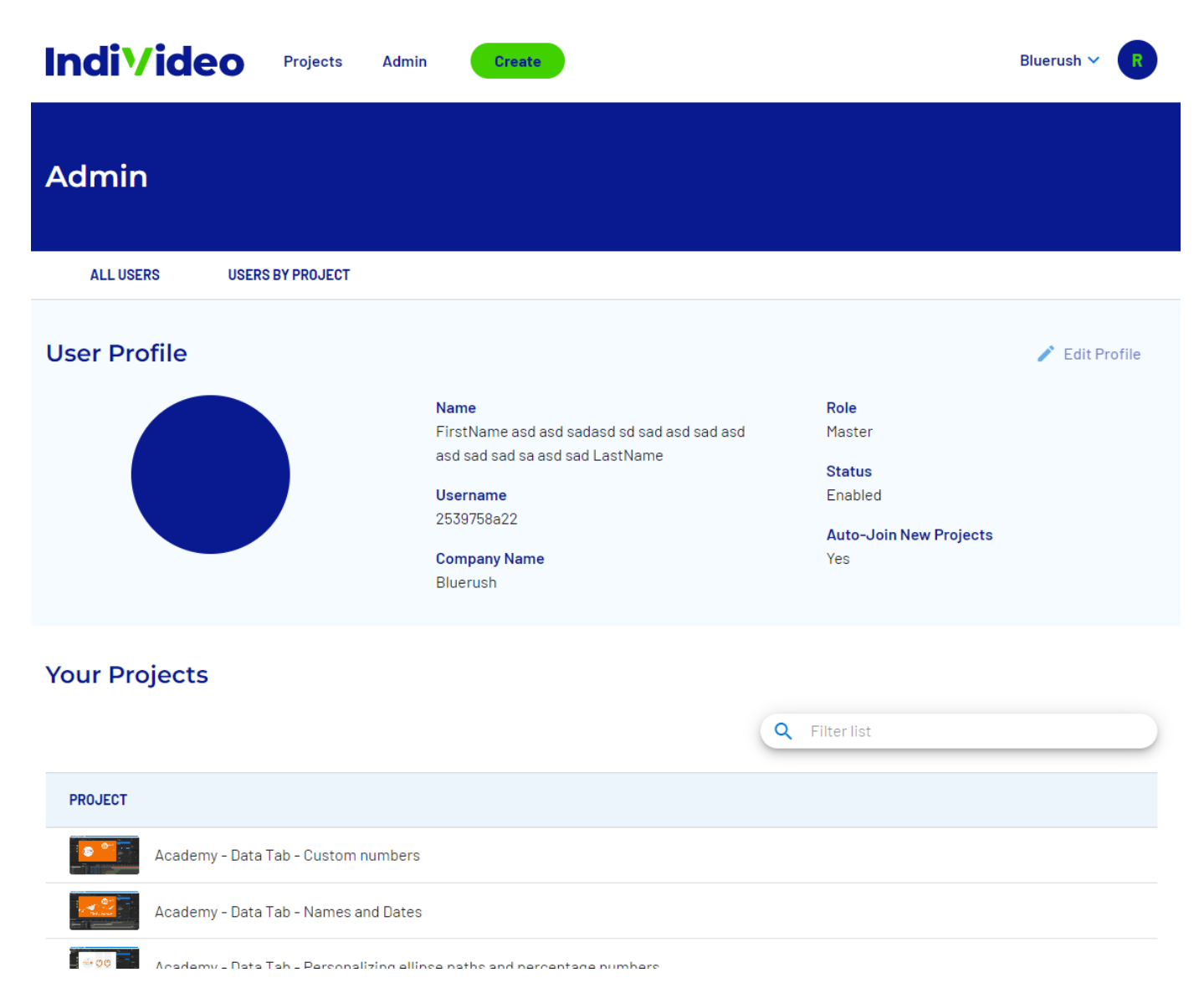

## <span id="page-7-0"></span>**New Filter Criteria in the Projects Page**

The project home page now contains filter criteria that allows for a refined searching experience.

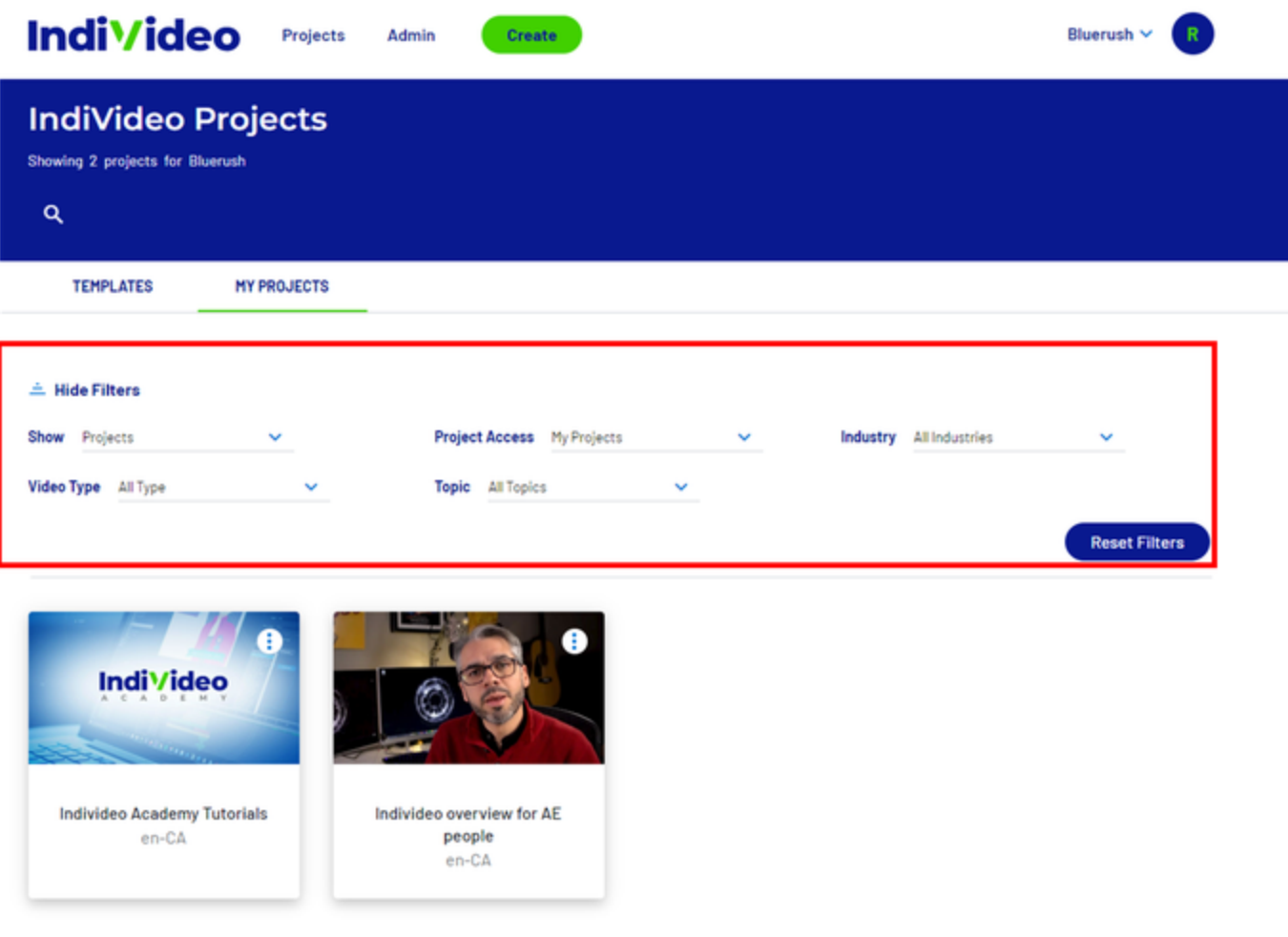

**Individeo** 

© 2022 BlueRush Digital Media All Rights Reserved